# Nibo Burger Lehrlingsprojekt

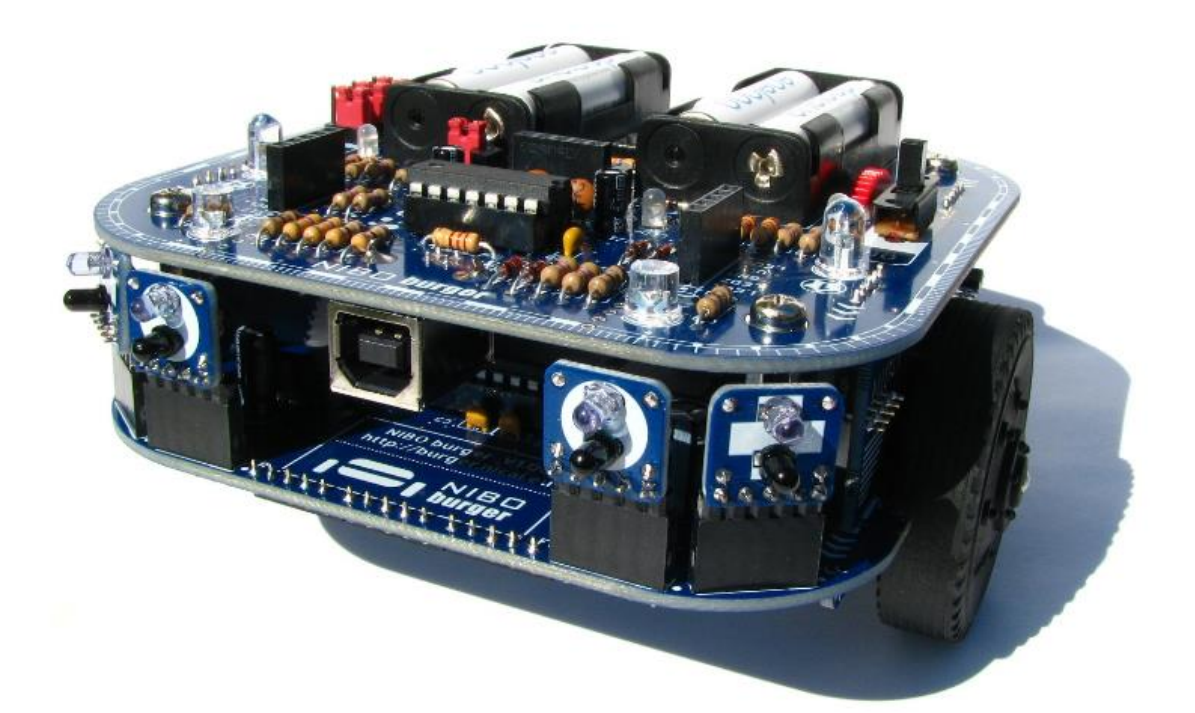

# **Pfäffikon SZ**

# **11. Dezember 2019**

**Marvin Büeler**

### **Inhaltsverzeichnis**

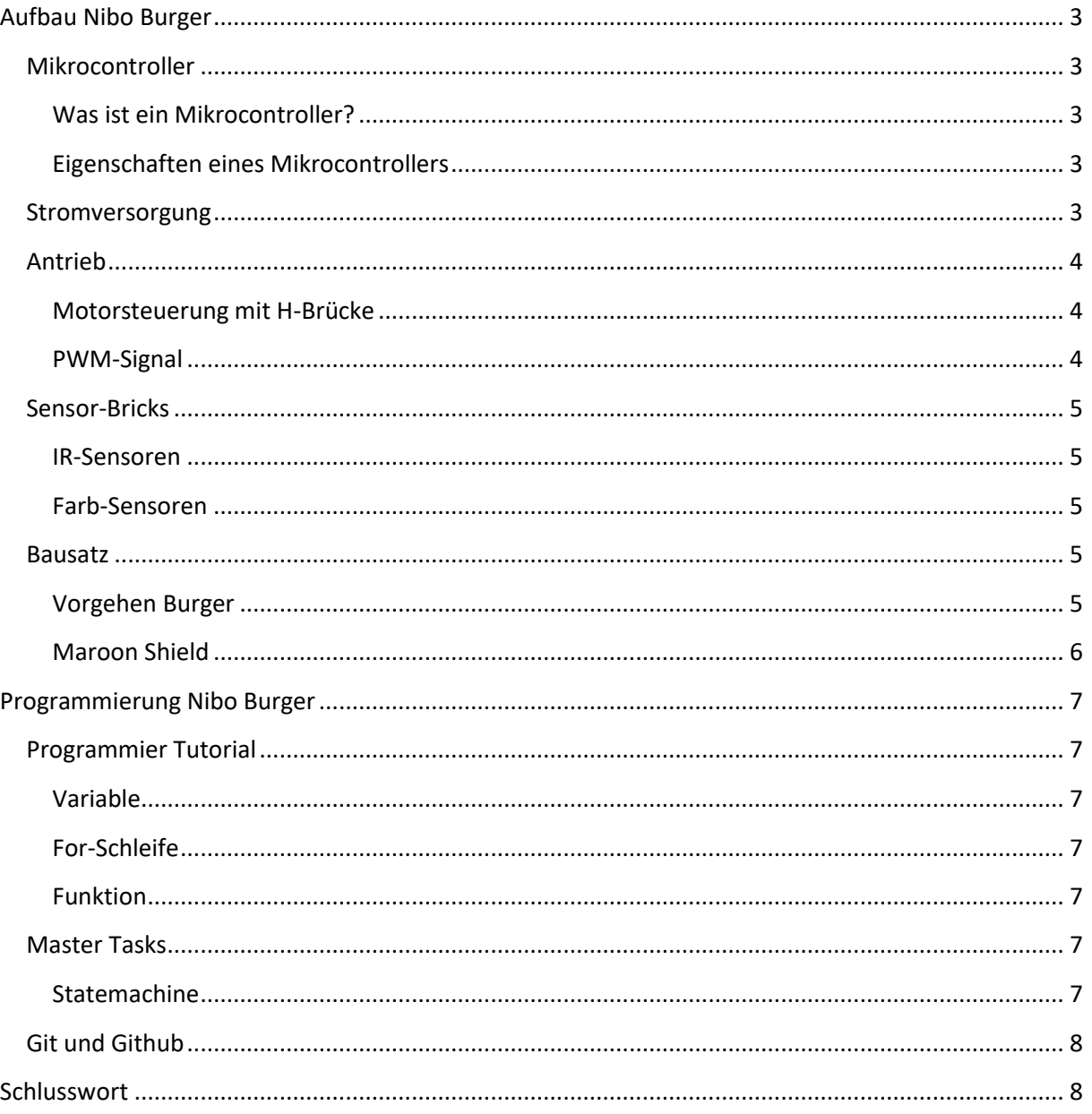

# <span id="page-2-5"></span><span id="page-2-0"></span>**Aufbau Nibo Burger**

Der Roboterbausatz NIBOburger ist ein frei programmierbarer autonomer Roboter mit 9 Sensoren, der selbständig auf seine Umwelt reagieren kann. NIBOburger hat einen Atmel ATmega16 als Hauptcontroller, verschiedene Sensoren zur Wahrnehmung seiner Umgebung und einen integrierten USB-Programmer, der zusätzlich als Ladegerät für die Akkus dient. Auf der oberen Etage ist ein Steckplatz für ARDUINO Shields integriert. Das variable Sensor-System des Roboters besteht aus 7 Sensor Bricks, die in 10 Sensor Slots gesteckt werden können. Die 3 Farb-Sensor-Bricks ermöglichen eine Farberkennung. Mit den 4 IR-Sensor-Bricks lassen sich verschiedene Objekte berührungslos detektieren. Das Getriebe kann in zwei verschiedenen Varianten aufgebaut werden: die 25:1 Übersetzung ermöglicht eine hohe Geschwindigkeit, die 125:1Übersetzung ermöglicht ein präzises Fahren des Roboters.

#### <span id="page-2-1"></span>**Mikrocontroller**

#### <span id="page-2-2"></span>**Was ist ein Mikrocontroller?**

Der Atmel ATmega16, der im NIBOburger verbaut ist, ist ein Mikrocontroller. Mikrocontroller sind leistungsfähige, kompakte, programmierbare Rechnersysteme. Diese enthalten einen Prozessor und alle benötigten Bausteine wie Speicher, Zeitgeber, digitale / analoge Ein- und Ausgabegeräte, usw. Alle Komponenten sind dabei auf einem Chip, deshalb bezeichnet man den Mikrocontroller auch als Ein-Chip-Mikrorechner.

#### <span id="page-2-3"></span>**Eigenschaften eines Mikrocontrollers**

Ein Mikrocontroller hat folgende typische Eigenschaften:

- besitzt einen Programmspeicher (früher ROM, EPROM, EEPROM, heute FLASH)
- einen Datenspeicher (RAM)
- eine Verarbeitungseinheit (CPU)
- digitale Eingabe- / Ausgabe- Ports (GPIO), oft analoge Eingabegeräte (ADC)
- einen oder mehrere Zeitgeber
- Kommunikationsbausteine (COM, UART,…)
- manchmal spezielle Bausteine für besondere Aufgaben z.B. LCD-Treiber

Der ATmega16 besitzt einen EEPROM Speicher von 512 Byte und einen Flash Speicher von 16KB. Flash-Speicher sind portabel und miniaturisiert. Im Gegensatz zu gewöhnlichem [EEPROM-](https://de.wikipedia.org/wiki/Electrically_Erasable_Programmable_Read-Only_Memory)Speicher lassen sich hier [Bytes](https://de.wikipedia.org/wiki/Byte) (die kleinsten adressierbaren Speichereinheiten) nicht einzeln löschen oder überschreiben.

#### <span id="page-2-4"></span>**Stromversorgung**

Der NIBOburger wird mit vier 1.25V Akkus betrieben. Über den Spannungsregler IC3 wird die Spannung von 3.3V auf der Leiterplatte erzeugt. Ein Spannungsregler stabilisiert eine elektrische Spannung, meist eine Gleichspannung, als [Betriebsspannung](https://de.wikipedia.org/wiki/Betriebsspannung) einer Schaltung, um Schwankungen der Eingangsspannung, z. B. von eine[r Batterie](https://de.wikipedia.org/wiki/Batterie_(Elektrotechnik)) oder dem [Stromnetz](https://de.wikipedia.org/wiki/Stromnetz) in weiten Bereichen auszugleichen.

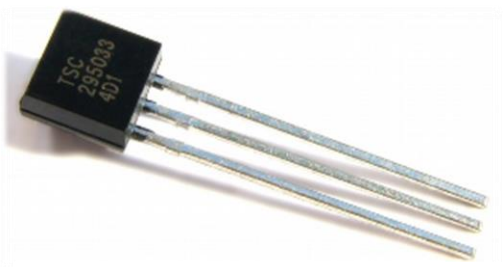

**Abbildung 2, Spannungsregler IC3**

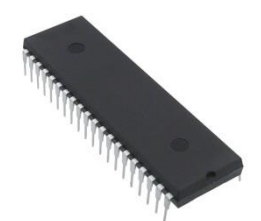

**Abbildung 1, ATmega16 Mikrocontroller**

#### **Antrieb**

Die Fortbewegung des Roboters erfolgt mit zwei Motoren, die die Räder über ein Getriebe mit einer 125:1 bzw. 25:1 Untersetzung antreiben. Die Motoren werden von einer H-Brücke mit einem 14,7 kHz PWM-Signal angesteuert.

#### <span id="page-3-0"></span>**Motorsteuerung mit H-Brücke**

Eine elektronische H[-Brückenschaltung](https://de.wikipedia.org/wiki/Br%C3%BCckenschaltung) besteht aus vier Halbleiterschaltern, meist aus [Transistoren,](https://de.wikipedia.org/wiki/Transistor) welche eine Gleichspannung in eine Gleichspannung mit variabler Pulsbreite umwandeln kann. Je nachdem welche Transistoren geschaltet werden, dreht der Motor mit Links- oder Rechtslauf (Abbildung 3, Transistoren als Schalter).

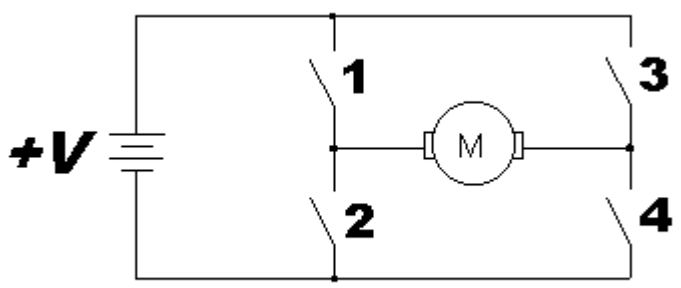

**Abbildung 3, H-Brücke**

#### <span id="page-3-1"></span>**PWM-Signal**

Die Pulsweitenmodulation, kurz PWM, ist eine digitale Modulationsart, bei der eine technische Größe (z. B. elektrische Spannung) zwischen zwei Werten wechselt. Dabei wird bei konstanter Frequenz ein Rechteckimpuls moduliert, dessen Weite variiert. Aus diesen Rechteckimpulsen entsteht dann ein Mittelwert. Das Verhältnis zwischen Impuls und Pause wird als Tastgrad bezeichnet.

Die Pulsweitenmodulation (PWM) wird hauptsächlich in der Steuer- und Regelungstechnik verwendet.

#### *Beispiel am DC-Motor*

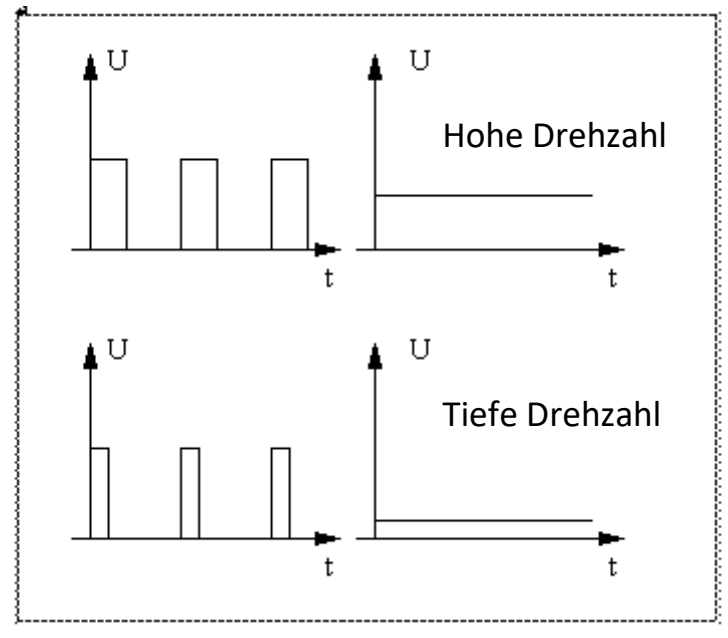

**Abbildung 4, PWM-Signal**

#### <span id="page-4-0"></span>**Sensor-Bricks**

#### <span id="page-4-1"></span>**IR-Sensoren**

Der NIBOburger verfügt über vier IR-Sensoren. Diese sind zuständig für die Objekt Erkennung. Jeder IR-Sensor Brick besteht dabei aus einem IR-Phototransistor und einer IR-LED. Ein IR-Phototransistor ist ein lichtempfindliches optoelektronisches Bauelement, dessen spektrale Empfindlichkeit im Infrarot-Wellenlängenbereich (850 nm … 50 µm) liegt. Mit dem IR-Sensor Brick wird also das Licht, das von einem Objekt reflektiert wird gemessen.

#### <span id="page-4-2"></span>**Farb-Sensoren**

Die RGB-Sensoren funktionieren ähnlich wie die IR-Sensoren. Nur benutzt man hier keine Infrarot-LED, sondern, wie es der Name RGB schon sagt, eine rote, grüne und blaue LED. Die Phototransistoren auf den Farbsensor –Bricks sind auch lichtempfindliche optoelektronische Bauelemente. Nur liegt ihre spektrale Empfindlichkeit im sichtbaren Licht-Wellenlängenbereich (380nm … 780nm).

#### <span id="page-4-3"></span>**Bausatz**

Der NIBOburger kann als Bausatz bestellt werden. Bei diesem muss man nur noch die einzelnen elektronischen Bauteile auf die Leiterplatten löten und die Leiterplatten miteinander verbinden/verschrauben.

#### <span id="page-4-4"></span>**Vorgehen Burger**

Als erstes habe ich all die Bauteile sortiert und auf einem Blattpapier beschriftet, damit ich beim Zusammenbauen nicht jedes Mal wieder danach suchen muss. Danach habe ich alles auf die Leiterplatten gelötet. Die kleinen Bauteile zuerst und dann die grösseren. Ich habe so gut wie es geht darauf geachtet, dass die Bauteile möglichst gerade auf die Leiterplatten gelötet wurden. Wichtig ist beim Zusammenbauen, dass man die Anleitung gut beachtet. Es gibt wenige Sachen (z.B. Polarität Kondensatoren), auf die speziell beim Löten geachtet werden müssen.

#### *Foto Tipps*

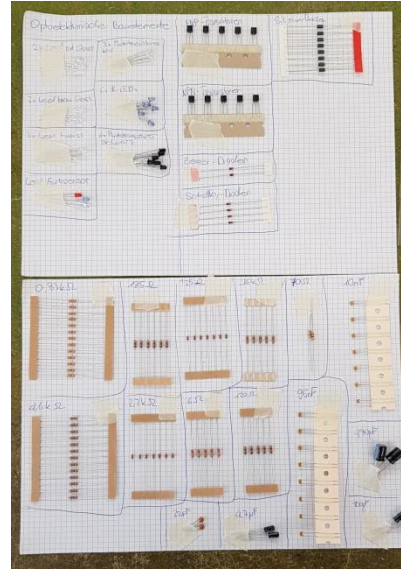

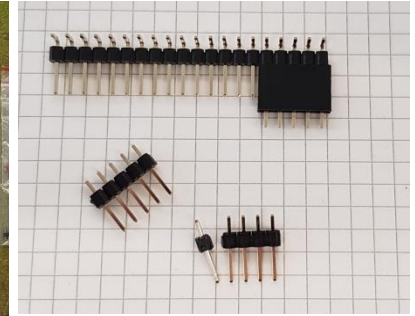

**Abbildung 6, Mit der Buchse Pins ausbrechen**

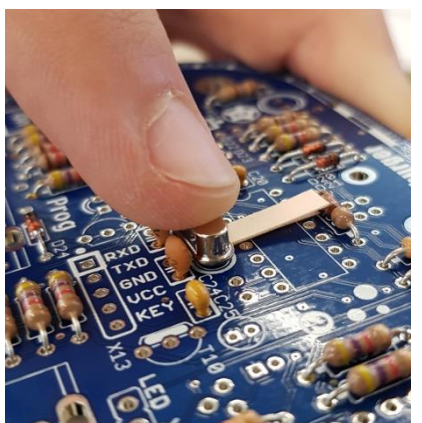

**Abbildung 5, Distanzstück für Quarz Q1**

**Abbildung 7, Bauteile Sortieren**

#### <span id="page-5-0"></span>**Maroon Shield**

Zusätzlich zum NIBOburger haben wir noch ein 8x8 Matrix Display dazu bestellt. Das Display hat eine Aufbauanleitung beigelegt und nach dieser kann das ganze zusammen gelötet und auf den NIBOburger aufgesteckt werden.

Die Ansteuerung der 64 LEDs auf dem Display erfolgt über 16 Mikrocontroller Ausgänge. Möglich ist das, weil nicht jede LED einzeln angesteuert wird. Das Display ist nämlich in Spalten (Anoden) und Zeilen (Kathoden) aufgeteilt. Um nun jede LED einzeln anzusteuern, funktioniert das Display nach dem Multiplexverfahren. Das heisst, dass eine Spalte nur für kurze Zeit angesteuert wird. Möchte man also die erste LED in der 1. und 3. Spalte leuchten lassen, wird in einem ersten Schritt die 1. Spalte und Reihe angesteuert und in einem zweiten Schritt die 3.Spalte und Reihe. Da die Einund Ausschaltzeiten so schnell erfolgen, Erkennt das menschliche Auge diese nicht und es sieht einfach die beiden LEDs leuchten.

In der folgenden Abbildung sieht man ein Beispiel an einem 7x5 Matrix Display. Zuerst werden die Schritte 1 – 5 Durchgeführt und wir sehen Schritt 6.

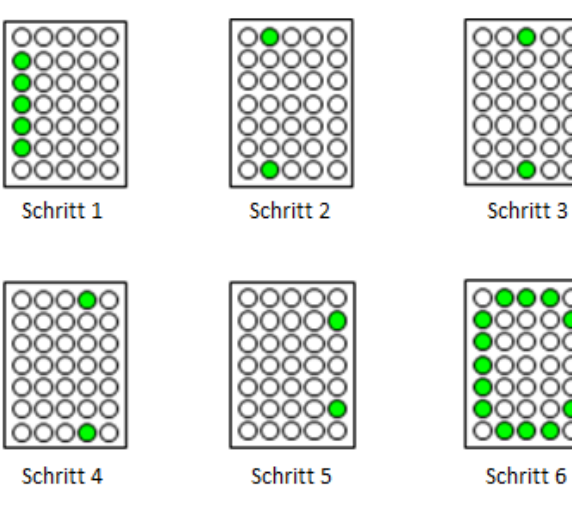

**Abbildung 8, Matrix Display**

## <span id="page-6-7"></span><span id="page-6-0"></span>**Programmierung Nibo Burger**

Unsere Roboter Aufgaben wurden in zwei Teile aufgeteilt. Ein Teil ist ein Tutorial, um uns die nötigen Grundlagen beizubringen und der zweite Teil sind die Master Tasks. In diesen musste das gelernte angewendet werden und verschiedene Funktionen für den NIBOburger realisiert werden. Das ganze wurde in Atmel Studio und in der Programmiersprache C programmiert. Über die USB-Schnittstelle, die vom Mikrocontroller IC5 angesteuert wird, wurden die Programme auf den NIBOburger geladen.

#### <span id="page-6-1"></span>**Programmier Tutorial**

Hier ein paar kurze Beispiele, was im Tutorial gelernt wird.

#### <span id="page-6-2"></span>**Variable**

Die Sichtbarkeit bzw. der Gültigkeitsbereich einer Variablen richtet sich danach, wo im Code einer Anwendung eine Variable deklariert und definiert wurde. Entscheidend für die Sichtbarkeit ist der in geschweifte Klammern gefasste Anweisungsblock, in dem eine Variable deklariert und definiert wurde. Sind in diesem Anweisungsblock weitere Anweisungsblöcke eingeschlossen, so ist eine Variable auch in diesen eingeschlossenen Blöcken sichtbar, nicht hingegen umgekehrt. Deklariert man eine Variablen oberhalb allen Funktion, sind diese Global und können überall verwendet werden.

#### <span id="page-6-3"></span>**For-Schleife**

Eine for-Schleife ist eine Wiederholungssteuerstruktur, die es uns ermöglicht, eine Schleife zu schreiben, die eine bestimmte Anzahl von Malen ausgeführt wird. Die Schleife ermöglicht es uns, n Schritte in einer Zeile zusammen auszuführen. In einer for-Schleife wird eine Schleifenvariable verwendet, um die Schleife zu steuern.

#### <span id="page-6-4"></span>**Funktion**

Eine Funktion ist ein Codeblock, der eine bestimmte Aufgabe ausführt. Angenommen, man muss ein Programm erstellen, um einen Kreis zu erstellen und ihn einzufärben. Dann kann man zwei Funktionen erstellen, um dieses Problem zu lösen:

- erstelle eine Kreisfunktion
- Erstellen Sie eine Farbfunktion

Die Aufteilung eines komplexen Problems in kleinere Teile erleichtert die Wiederverwendung unseres Programms.

#### <span id="page-6-5"></span>**Master Tasks**

#### <span id="page-6-6"></span>**Statemachine**

Um die Mastertasks noch etwas zu erleichtern wurde das Prinzip der Statemachine gezeigt. Mit ihr können ganz leicht Programme erstellt werden, die Schritt für Schritt etwas erledigen. Dafür braucht man nur eine Variable, die mit Bedingungen geändert wird, und einen "switch case".

Z.B. setzt man die Variable "state" zu Beginn des Programms auf 0. Im Loop ruft man dann einen "switch case" auf, der auf die Variable "state" achtet. Im "case 0" kann man nun die Variable "state" (den Status) mit einer Bedingung beliebig verändern, damit ein anderer "case n" ausgeführt wird. So geht es dann weiter, bis man die Variable wieder auf 0 setzt und die Statemachine von vorne beginnt.

#### **Git und Github**

Die Codes wurden fortlaufen auf Github hochgeladen, in das Pamasol Lehrlingsprojekt Repository. So konnte man immer wieder, wenn man etwas im Programmcode geändert hat und es nicht funktionierte, den letzten funktionierenden Code herunterladen.

Git ist ein System zur Verwaltung von verschiedenen Versionen (Softwareversionierungssystem). Damit können Änderungen an Dateien verwaltet und einfach nachvollzogen werden. Bei der Entwicklung von Software, wird Git dazu verwendet, "Programmcodes" zu verwalten. Git kann man entweder auf einem eigenen Server selbst installieren oder alternativ bei einem Hoster anmieten. GitHub ist ein solcher webbasierter Hosting-Dienst zum Hosting der Git-Repositories und hat mittlerweile einen hohen Bekanntheisgrad.

Das Open-Source-Projekt GitHub ist mit den meisten Funktionen kostenfrei, wenn man seine Repositories öffentlich lesbar erstellt. Deswegen wird es gerne von Leuten mit Open Source Projekten genutzt, die Teile oder komplette Projekte öffentlich verwalten möchten. Mit der Bezeichnung Open Source ist die freie Verfügbarkeit von Software-Quellcodes gemeint, welche im Rahmen von Open-Source-Lizenzmodellen unentgeltlich genutzt und verändert werden können.

### <span id="page-7-0"></span>**Schlusswort**

Die Arbeit mit dem NIBOburger hat mir viel Neues aufgezeigt. Der Aufbau war ziemlich leicht und auch nur ein kleiner Teil der Aufgaben. Das Programmieren des Roboters war die eigentliche Herausforderung. Mit dem Tutorial konnte ich mich gut für die Master Tasks vorbereiten. Trotzdem waren diese nicht einfach zu lösen, oftmals musste ich längere Zeiten recherchieren und ausprobieren, bis die Aufgabenstellung erfüllt war. Aber als Fazit kann ich sagen, dass die Arbeit spielerisch ein Roboter zu realisieren Spass gemacht hat.